# Omnia.7FM Einstein estaría de acuerdo: Es perfecto.

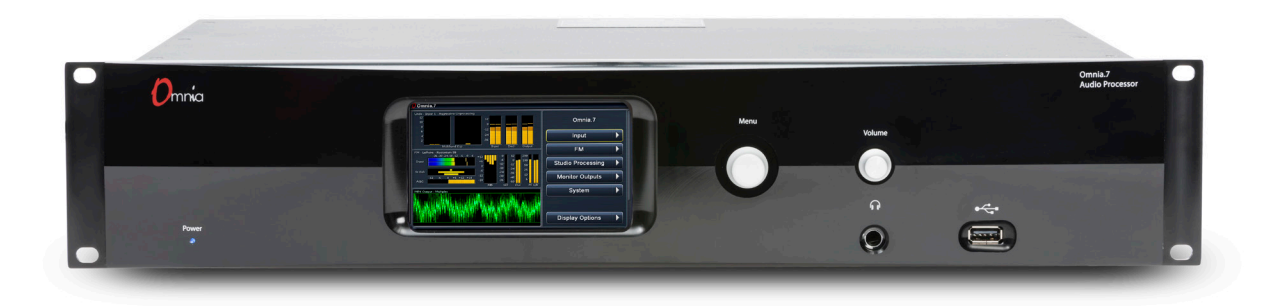

## Guía de Configuración para Inicio Rápido

Sabemos que probablemente usted esté apurado para instalar y poner al aire a su nuevo Omnia.7. Si tiene experiencia técnica y conocimiento previo de los fundamentos de procesadores de audio, esta Guía de Configuración para Inicio Rápido le permitirá comenzar a la brevedad.

Es importante recordar que, dado que algunas de las funciones de Omnia.7 son opcionales, no todo lo que se menciona en esta guía o en el manual completo del producto está disponible en su unidad en particular. Por lo tanto, algunas capturas de pantalla pueden ser levemente diferentes en apariencia.

Si bien Omnia.7 es un producto 2RU delgado, le sugerimos tener un ayudante a mano cuando lo coloque en el rack para que lo ayude a equilibrar la unidad durante la instalación. No queremos ver que su procesador nuevo caiga accidentalmente al suelo ni tampoco queremos vivir con la culpa de saber que tuvo que ir al consultorio del quiropráctico por causa de algo que fabricamos. (si tiene que ir ahí, que sea por algo más divertido que colocar un equipo en una estantería). También recomendamos enfáticamente utilizar los 4 tornillos del rack para que tenga un mejor soporte. Por último, si bien la unidad es enfriada por ventilador, es recomendable dejar un rack vacío directamente arriba y abajo de la unidad tanto para Omnia.7 como para el equipo.

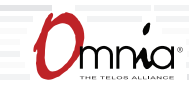

### **Instalación Física y Configuración Inicial**

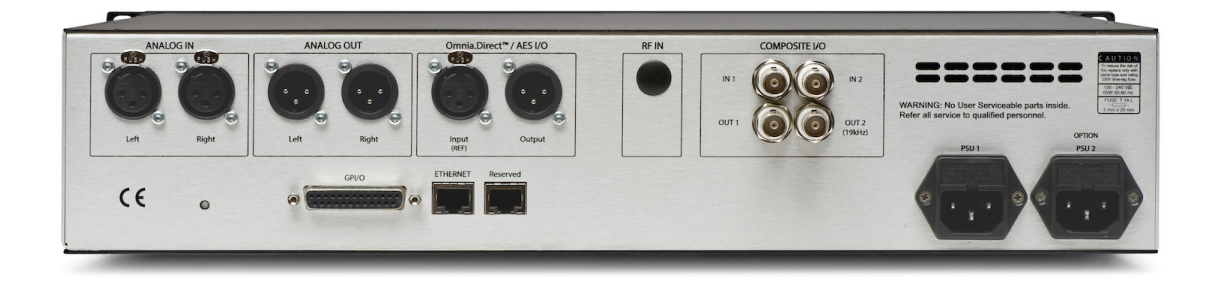

Conecte la alimentación de AC a ambos suministros de corriente internos. No hay interruptor de corriente.

Siempre es posible que falle un suministro y por eso tener suministros redundantes lo protegerá contra la pérdida de energía en esa circunstancia, pero en realidad es mucho más probable que la unidad pierda energía debido a una interrupción en el circuito que la alimenta. Por lo tanto, las buenas prácticas de ingeniería determinan que cada suministro tiene que alimentarse de una fuente diferente. Como mínimo, recomendamos que ambas fuentes sean una UPS de buena calidad con una adecuada protección contra sobretensiones. En un mundo ideal (donde todos se llevan bien y usted construye la planta de sus sueños desde cero y sin límite de presupuesto) cada una se alimentaría de un circuito totalmente diferente para máxima redundancia.

A continuación, conecte las entradas de audio según corresponda para su instalación. Omnia.7 acepta audio analógico de nivel de línea profesional y equilibrado a través de sus Entradas Analógicas Izquierda y Derecha y audio digital AES/EBU en conectores estándar XLR a través de sus entradas AES.

**Nota: ¡Algo importante acerca de las velocidades AES de referencia y muestra! Omnia.7 ofrece varias opciones de sincronización horaria/referencia:**

**Las entradas principales AES XLR pueden aceptar audio con una referencia de 44.1kHz (para Radio HD) o de 48kHz (para DAB). Si desea configurar la frecuencia de muestreo, vaya al menú** *System > System Configuration > Sample Rate (Sistema > Configuración de Sistema > Frecuencia de Muestreo)* **y ajuste la velocidad de muestra de la unidad para que coincida con la señal entrante y el control** *Sync Reference (Referencia de sincronización)*  **para la "Entrada Principal".**

**Si el audio AES entrante tiene una velocidad de muestra diferente, de entre 32kHz y 96kHz, se puede muestrear hacia arriba o hacia abajo a 44.1 ó 48kHz ajustando el control**  *Sync Reference* **para la "Entrada de Referencia". La velocidad de muestra de la unidad se debe seleccionar en el menú** *Sample Rate (Velocidad de Muestra)***.**

**Por último, en el panel trasero, hay una entrada de referencia externa dedicada a través de un conector BNC en caso de que sea necesaria la sincronización con un reloj que no está presente en el audio AES entrante (como por ejemplo, un exportador HD en el sitio transmisor). Ajuste** *Sync Reference* **a "Entrada de Referencia". La velocidad de muestra de la unidad se debe seleccionar en el menú** *Sample Rate (Velocidad de Muestra)***. Se puede usar un cable BNC-a-XLR o un adaptador (Pin 2 caliente, Pin 3 protegido) para tramos cortos, sin que sea motivo de preocupación. Para tramos más largos se deberá usar un transformador en la medida que sea necesario.** 

#### **Control del Panel Frontal, Navegación en el Menú y Contraseña**

A diferencia de otros productos de la familia Omnia, Omnia.7 usa un tipo de "joystick" de codificador rotatorio para navegar por el menú y ajustar los controles. "Mover" el control a la izquierda, derecha, arriba o abajo facilita la navegación por los diferentes menús; mientras que, girar la perilla en sentido horario o antihorario, ajusta los controles individuales.

La contraseña predeterminada de fábrica es "1234". Navegue hasta el campo "Password" ("Contraseña"); luego, mueva el joystick hacia la derecha para que aparezca el teclado virtual. Cuando se visualice el teclado, gire el control en sentido horario o antihorario para mover el cursor por la pantalla; mientras que si lo mueve hacia la derecha ingresa el valor resaltado. Una vez que ingrese la contraseña, resalte e ingrese "OK". A continuación, resalte e ingrese "Unlock" ("Desbloquear") para desbloquear la unidad.

La unidad se bloqueará siempre cuando la pantalla quede en espera y se oscurezca. El tiempo para que esto suceda se ajusta en el menú **System > System Config > Power (Sistema > Config. del Sistema > Potencia)**.

#### **Selección de la Fuente del Audio de Entrada**

A continuación, vaya al menú **System > I/O Options > Input (Sistema > Opciones de Entrada/Salida > Entrada)** y elija la fuente adecuada (analógica o digital AES) para las entradas primarias y/o de reserva. Solo se requiere la entrada primaria. Si se suministra una fuente de respaldo, se puede usar como fuente contra fallos en caso de pérdida del audio en la entrada primaria.

#### **Configuración del Ruteo de Salida**

Conecte las salidas de audio según corresponda para su instalación. Omnia.7 soporta audio analógico de nivel de línea profesional y equilibrado a través de sus Salidas Analógicas Izquierda y Derecha y salida digital AES/EBU en conectores estándar XLR a través de la salida AES. Las salidas AES también se pueden usar para proporcionar una señal Omnia Direct™ (compuesto sobre AES). Se proporcionan dos salidas compuestas MPX para alimentar un STL o transmisor compuesto principal/de reserva.

Si usted está usando la salida Analógica o la AES, navegue hasta el menú **System > I/O Options > Main Outputs (Sistema > Opciones Entrada/Salida > Salidas Principales)**, seleccione la fuente de salida adecuada para su instalación en particular y ajuste los niveles de salida según sea necesario.

**Nota: La opción de salida FM desenfatizada Izquierda/Derecha es la menos recomendada, especialmente para analógico. Aunque, en teoría, es posible tener un excelente control de modulación de pico aún con preénfasis externo, en la práctica, no todo generador estéreo hace un preénfasis correcto. Algunos generadores estéreo usan preénfasis de fase lineal en DSP; lo cual es incorrecto y causa aproximadamente un 20% de sobretensiones (pérdida de sonoridad de 2 dB) cuando se usa con cualquier procesador de audio.** 

Si usa las salidas compuestas, navegue hasta el menú **System > I/O Options > FM Options (Sistema > Opciones Entrada/Salida > Opciones FM)** para determinar la preferencia de preénfasis, inyección piloto, ancho de banda de audio y banda lateral simple/doble. Seleccione la fuente adecuada de salida para cada salida compuesta y ajuste el nivel de salida para lograr el nivel de modulación que desea.

Omnia.7 está preconfigurado para proporcionar una señal MPX con preénfasis desde el núcleo de procesamiento FM. Si usted tiene que usar un generador estéreo externo, se necesitan algunas configuraciones adicionales.

**Nota: La alimentación del transmisor con una salida con preénfasis Izquierda/Derecha en lugar de una salida MPX tiene varias desventajas inherentes de desempeño, incluida la pérdida de picos más allá del 91% (dejando espacio para el tono piloto de 19kHz, dado que no sabremos su fase) - una capacidad única del clipper MPX. El codificador interno RDS (opcional) tampoco está disponible, aunque el clipper Izquierda/Derecha emplea el enmascaramiento de distorsión psicoacústica.**

**Ajuste del Retardo de Diversidad FM (si está equipado con la opción HD)** El retardo de diversidad FM se puede configurar desde el menú **System > I/O Options > Diversity Delay (Sistema > Opciones Entrada/Salida > Retardo de Diversidad)**.

#### **Ajuste del Audio de Entrada**

Desde el menú Home (Inicio), navegue hasta el menú **System > I/O Options > Source Adjustment (Sistema > Opciones Entrada/Salida > Ajuste de Fuente)**. Use los controles deslizantes de **Input Gain (Ganancia de Entrada)** para configurar los niveles de entrada. Cuando active la entrada con material típico del programa a niveles operativos normales, ajuste la ganancia de entrada mientras observa los indicadores de Entrada en la pantalla de Procesamiento de manera que los niveles promedio mantengan los medidores en verde. Si los indicadores parpadean en rojo, se está saturando la entrada y se deben reducir los niveles para Omnia.7. De ser necesario, también es posible invertir la polaridad de cualquiera o ambos canales con el control Invert (Invertir). El control Mode (Modo) permite varias opciones de configuraciones diferentes de canal. También se puede introducir una compensación estática izquierda/derecha del equilibrio del canal.

#### **Elección de una Preconfiguración**

Vuelva al Menú Home, luego navegue hasta el menú **FM > Processing > Processing (FM > Procesamiento > Procesamiento)**. Seleccione **Load Preset (Cargar Preconfiguración)** para elegir una de las preconfiguraciones de fábrica. "Rustonium 5B" es la preconfiguración por defecto y proporciona un sonido bien equilibrado con sonoridad competitiva, adecuado para casi cualquier formato. No obstante, le sugerimos que escuche todas las preconfiguraciones de fábrica para familiarizarse con cada una de ellas.

**Nota: Omnia.7 incluye una función de relay-bypass (relé-desvío) que permite que el audio no procesado pase directamente a través de la unidad para evitar la pérdida completa del audio (aire muerto) cuando el software no está activo. Esto incluye cuando la unidad pierde energía, está en proceso de arranque o tiene que reiniciar su software después de aplicar algunos cambios en la configuración iniciados por el usuario.**

**Por lo general esto no es un problema. Sin embargo, en algunos casos, por ejemplo si tiene un reproductor de CD conectado a las entradas analógicas y un amplificador o parlantes conectados a las salidas analógicas, esto significa que la entrada y la salida estarán conectadas directamente** *sin ningún tipo de atenuación***; lo cual resulta en parlantes (o tímpanos) con ruido de fritura o un aviso de desalojo por causa de las quejas de vecinos enfadados.** 

**Durante la conexión, los relés de bypass conectan las entradas analógicas a las salidas analógicas y las entradas digitales AES a las salidas digitales AES.** 

# Consejos generales sobre procesamiento **Conozca sus objetivos**

El primer paso para un procesamiento exitoso, y esto se aplica a CUALQUIER procesador, no solo a Omnia.7, es definir sus objetivos. Cualquiera que sean estos, Omnia.7 es capaz de hacer que usted los logre.

Puede que usted desee mantener la calidad tanto como sea posible mientras aumenta la sonoridad un poco por encima de su procesador existente. Puede que desee crear un equilibrio espectral fuente a fuente muy consistente y desarrollar una "señal musical" para su emisora. Puede encontrarse en una situación en la que necesite mantenerse competitivamente audible en el dial a expensas del mejor sonido posible. O puede darse el lujo de apuntar a un sonido más abierto y limpio que atraerá y mantendrá a los oyentes por períodos más prolongados sin tener que preocuparse por la sonoridad general.

En cualquier caso, es mejor comenzar con un objetivo en mente y trabajar cuidadosa y deliberadamente para alcanzarlo.

### **¡No Toque Ese Dial! (demasiado)**

Cuando se instala un procesador nuevo la gran tentación es jugar con cada control disponible y a decir verdad no hay mejor forma de descubrir para qué sirve cada uno de ellos. Pero ese tipo de experimentación y exploración se hace probablemente mejor "en el banco" antes de poner su nueva adquisición al aire. De esa manera, usted tendrá la libertad de realizar pequeños ajustes sin tener que preocuparse de poner en riesgo su sonido al aire o de ser innecesariamente tímido como para realizar ajustes porque no sabe qué efectos tendrán.

Otra sugerencia para conocer su Omnia.7 es encontrar una preconfiguración de fábrica que le guste y luego explorar en los distintos menús para ver cómo se logró ese sonido. Por ejemplo, digamos que encuentra una preconfiguración con un sonido suave y abierto que va bien con su objetivo de procesamiento general. A medida que explora, puede encontrar que algunos controles están configurados de la manera que espera para que brinden ese sonido, pero también puede descubrir algunas configuraciones inesperadas que hacen un uso mucho más creativo de los controles de Omnia.7. Hay mucho que estudiar para aprender.

Por defecto, cada preconfiguración está cargada en el modo "Básico" para que las cosas sean simples. A pesar del nombre, este modo es muy poderoso y puede proporcionar todos los controles que usted necesita para lograr el sonido y la sonoridad que desea. Siempre es posible ir y venir libremente entre los modos "Básico", "Intermedio" y "Avanzado" aún después de hacer cambios en cualquiera de ellos. Puede pasar de un modo a otro en el menú **About Preset (Acerca de la Preconfiguración)**.

Una vez que se sienta cómodo navegando por los diferentes menús de Omnia.7 y comprenda bien cómo funcionan sus controles, estará listo para una prueba de manejo al aire.

### **Cómo Elegir una Preconfiguración**

Independientemente de que usted termine usando una preconfiguración suministrada "tal como está" o que realice ajustes para personalizar su sonido, deberá comenzar con una de las preconfiguraciones de fábrica. Le recomendamos que encuentre la que se adecue más a sus objetivos y luego haga desde ahí las modificaciones que sean necesarias.

La mayoría de los procesadores usan nombres de formato de radio para probar y definir su sonido, pero luego explican que no hay razón por la cual una emisora de rock no debería probar la preconfiguración de "Country"; lo cual es cierto. Como corresponde a su linaje para nuestro procesador Omnia.9, Omnia.7 asume un enfoque deliberadamente diferente y la mayoría de sus preconfiguraciones no le dan ningún indicio de quién debería usarlas (o cómo) con la esperanza de que usted "se salga un poco de los esquemas" y explore.

Si su emisora de música Country suena maravillosamente bien al aire con configuraciones que podrían imitar una preconfiguración "Urbana", con un final bajo estrepitoso y una agradable gama media abierta, lo último que quisiéramos hacer es que usted se cuestione a sí mismo porque el nombre preconfigurado no coincide.

Aquí podrá encontrar algunas de sus preconfiguraciones de fábrica favoritas de Omnia.9, pero especialmente ajustadas para darle un sonido lo más parecido posible en su Omnia.7.

### **Cómo Hacer y Guardar los Cambios**

La naturaleza humana es inconstante; el oído humano se adapta y cansa rápidamente y Omnia.7 le da a usted mucho control. Con todo esto en mente, le damos algunas recomendaciones sobre lo que "Debe" y "No debe" hacer cuando realiza y guarda cambios en preconfiguraciones:

- RESISTA la tentación de jugar constantemente con todos los controles justo después de poner al Omnia.7 al aire.
- NO haga cambios precipitados ni radicales.
- NO haga ajustes inmediatos a demasiados parámetros; esto dificulta determinar cuál de los ajustes es el realmente responsable de los cambios (para mejor o peor) que está escuchando al aire.
- MIRE primero las secciones Band Mix (Mezcla de Bandas) y Parametric EQ (Ecualizador Paramétrico) para lograr el equilibrio espectral (también conocido como "señal musical") que está buscando. Estos son ajustes poderosos y junto con un pequeño Ecualizador pueden ser de gran ayuda. Por lo general, esto es más "seguro" que hacer ajustes a los controles de velocidad de destino, ataque y liberación dado que a veces es difícil saber cómo las diferentes etapas de compresión interactúan entre ellas en todo el material.
- HAGA pausas cuando ajusta el procesador. Los oídos se cansan rápidamente y, si está mucho tiempo realizando la tarea, es casi seguro que realizará cambios influenciado por la fatiga.
- NO ponga los parlantes del monitor demasiado fuerte cuando está haciendo los ajustes. Si escucha con niveles altos es probable que los oídos se cansen aún más rápidamente y enmascare tanto los artefactos de control de ganancia como la distorsión. La mayoría de los oyentes ponen la radio como fondo y los problemas tienden a ser más audibles a niveles cómodos de audición.
- HAGA pequeños ajustes, especialmente a controles críticos como los umbrales del Clipper y del Limitador.
- TÓMESE el tiempo para calibrar un conjunto de monitores de referencia de alta calidad (proceso que se describe en detalle en el manual completo) para que cualquier cambio que haga no se vea distorsionado por las coloraciones de los parlantes o la sala.
- NO apure el proceso. Use el método de "dormir pensando en eso" cuando llegue a un punto en que está casi satisfecho con el sonido y entonces vuelva a evaluarlo al día siguiente. Si aún sigue siendo bueno, PARE. En caso contrario, haga algunos ajustes y aléjese por otro día.

• USE el método "Guardar Como" para nombrar y guardar sus preconfiguraciones personalizadas en lugar de sobreescribirlas. Esto le permitirá volver a cualquier punto en sus ajustes si avanza demasiado y no puede recordar (o adivinar) los cambios que hizo en el camino.

A veces los clientes preguntan si pueden hacer sus propias preconfiguraciones personalizadas "partiendo de cero". Todas las preconfiguraciones personalizadas nacen como una preconfiguración de fábrica, pero la preconfiguración de fábrica más sencilla y de sonido más neutral es "Reference Settings" ("Configuraciones de Referencia") y como tal proporcionan lo más parecido a un "lienzo en blanco" que le posibilita crear su propia preconfiguración desde cero.

## Preguntas Frecuentes para solucionar los problemas

En un mundo perfecto, usted habrá leído y seguido los procedimientos de configuración de la Guía de Configuración para Inicio Rápido, todas las entradas y salidas se acoplan perfectamente, encontró una preconfiguración o ajustó el audio a su gusto y puede disfrutar de un almuerzo agradable y relajante con la seguridad de que su emisora suena mejor que nunca.

Pero de vez en cuando hay sorpresas o algo no funciona como espera la primera vez que lo intenta (después de todo, esto ES radio); por eso hemos agrupado algunas preguntas frecuentes (y como un bono ¡algunas respuestas!) con las situaciones más comunes e inesperadas basándonos en conversaciones con muchos usuarios nuevos y la experiencia de nuestro equipo de soporte de Omnia.

### **La unidad está totalmente muerta. ¿Qué tengo que revisar primero?**

Comencemos primero con lo que está desastrosamente mal y descartémoslo: La unidad no se enciende para nada.

Vuelva a verificar que está recibiendo AC en AMBOS conectores de alimentación AC y las salidas a las que están enchufados funcionan. Verifique que todas las conexiones están aseguradas en ambos extremos de ambos cables.

Si se hicieron todas las verificaciones, vea la pantalla del panel frontal ¿hay alguna luz en el visor? Si no la hay o si la pantalla aparece distorsionada, esto podría indicar un problema en el suministro de energía. Si desea examinar los suministros de corriente, asegúrese de que sean del tipo de conmutación; por lo tanto, requieren una carga para arrancar y funcionar adecuadamente, y la tensión medida cuando los suministros de energía no están conectados al circuito de Omnia.7 es probable que no sea correcta.

### **La unidad amplifica normalmente, pero no hay salida de audio ¿Qué tengo que revisar?**

Primero, verifique que el audio aparece en los indicadores de entrada, salida y procesamiento. Si la medición es normal, verifique si hay audio en el conector de auriculares del panel frontal. Si hay audio en los auriculares, asegúrese de que sus conexiones de salida son buenas.

Si no hay actividad de medición, vaya a **Home > System> I/O Options > Input (Inicio > Sistema > Opciones de Entrada/Salida > Entrada)** y verifique que su fuente de entrada está configurada adecuadamente. También tiene que verificar que haya audio en el cable de alimentación de audio dentro de Omnia.7.

### **Tengo a mi Omnia.7 en un estudio tranquilo y parece ruidoso.**

Omnia.7 es un dispositivo enfriado con ventilador; por lo tanto, el ruido del ventilador es normal. La unidad fue diseñada para ser instalada en una sala típica de rack o sitio transmisor donde el ruido no es un tema.

### **Configuré la unidad en mi red, pero no puedo hacerle el** "**ping**"**. ¿Por qué?**

Esto es normal, dado que la seguridad de la red para Omnia.7 se logra a través de una lista blanca inicialmente configurada desde el panel frontal.

Navegue a **Home > System > System Config > HTTP Access (Inicio > Sistema > Config. de Sistema > Acceso a HTTP)** y añada la(s) dirección(direcciones) de IP de las computadoras que necesitan acceder al servidor HTTP de Omnia.7 en el Puerto 7380. Comience añadiendo sus direcciones IP a la lista blanca en el casillero "IP 2", dado que "IP 1" es para usar por el panel frontal.

El servidor HTTP se puede usar para bajar el software cliente remoto desde la unidad para funciones avanzadas de scripting. Una vez descargado, el software cliente remoto no requiere acceso adicional de seguridad.

### **El retardo de diversidad está apagado, pero aún hay un segundo completo de demora en la unidad. ¿Se puede reducir esto?**

No. El segundo de demora es normal e integral a los algoritmos de procesamiento. En las aplicaciones en las que se transmite FM y HD analógica esto no debería ser un problema, dado que el audio analógico se tiene que demorar para que coincida con el digital.

Para el monitoreo del locutor se proporciona un núcleo de procesamiento de Estudio de baja latencia. Esto se puede usar si Omnia.7 se encuentra en el estudio o si desde el sitio transmisor hay disponible una adecuada línea de retorno de retardo bajo.

De lo contrario, sugerimos usar un procesador más antiguo que tenga disponible (o un Omnia.ONE Studio Pro) para controlar los auriculares del locutor.

### **Quiero usar la salida digital AES/EBU para alimentar mi STL lineal digital en el estudio. ¿Cómo activo esta función?**

Simplemente vaya a **Home > System > I/O Options > Main Outputs (Inicio > Sistema > Opciones Entrada/Salida > Salidas Principales)** y configure la salida AES/EBU en "FM Preemph L/R".

### **Encontré una preconfiguración parecida, pero necesito más sonoridad.**

Algunas de las preconfiguraciones de fábrica son "hechas a medida del cliente para velocidad", son fáciles de usar y sacan la mayor cantidad de sonoridad posible de Omnia.7 sin cruzar la línea donde las dinámicas más ajustadas y más clipping simplemente degradarían el audio.

Sin embargo, la mayoría de las preconfiguraciones han sido creadas para una mezcla o textura espectral en particular y tienen mucho "lugar para crecer" en términos de sonoridad sin comprometer la sonoridad en general. Si le gusta una de estas preconfiguraciones, pero necesita más sonoridad vaya a **Home > FM > Processing > Clipper (Inicio > Procesamiento > Clipper)** y adelante el drive de clipper final. Note que es posible hacer ajustes de 0,25dB; ello indica que están garantizados los pequeños ajustes. Sugerimos avanzar el drive del clipper no más de 0,50 dB a la vez mientras trata de lograr más sonoridad.

### **Encontré una preconfiguración parecida, pero deseo que sea más abierta en cuanto a sonoridad.**

¡Vea arriba pero al revés! El drive del clipper, más que ningún otro control, tendrá el mayor impacto en la relación entre un sonido más dinámico y abierto y la sonoridad total. Reduzca el drive del clipper en pequeños incrementos; recomendamos 0,50 db a la vez para que su emisora no se vuelva demasiado tranquila en su afán de apertura.

## Cómo obtener Servicio

Antes de comunicarse con el Servicio al Cliente de Omnia, tenga a mano para informarle al técnico el número de serie de la unidad (está en una pequeña etiqueta adhesiva con códigos de barra en el panel trasero) y una descripción de los síntomas/problemas.

Todas las unidades que se devuelvan para realizar un servicio técnico DEBEN tener asignado un Número de Autorización de Devolución (RA, por su sigla en inglés).

Las unidades enviadas sin número RA tendrán demoras en el servicio. Asegúrese de escribir el RA de manera destacada en la caja o cerca de la etiqueta de envío.

Siempre que sea posible, envíe el equipo Omnia.7 en su caja original con los materiales originales de embalaje. Esto brindará la mayor protección posible durante el envío. Recuerde que los daños causados por embalaje inadecuado no están cubiertos por la garantía.

### **Nuestra dirección de envío es:**

Telos Alliance 1241 Superior Avenue East Cleveland, Ohio 44114 USA Ref.: (Número RA del Servicio al Cliente de Omnia)

### **Soporte por Internet**

El sitio en Internet de Omnia [\(http://telosalliance.com/omnia\)](http://telosalliance.com/omnia) tiene una amplia variedad de información que puede ser de utilidad para ayuda con respecto al producto, información sobre aplicaciones, actualizaciones de software y manuales del usuario.

### **Soporte de Fábrica por Teléfono y Correo Electrónico**

El soporte al cliente del personal en la oficina de Cleveland, Ohio, EE. UU., está disponible por teléfono o correo electrónico de lunes a viernes de 9:00 a.m. a 5:00 p.m. hora del este, llamando al número +1-216-241-7225 o enviando un correo electrónico a ["support@telosalliance.com"](mailto:support@omniaaudio.com?subject=).

### **Soporte después de las horas laborales**

Después de las horas laborales el soporte está disponible 24/7 por teléfono llamando al +1.216.622.0247 o enviando un correo electrónico a "[support@telosalliance.com](mailto:support@omniaaudio.com?subject=)".

Si usted está fuera de los Estados Unidos y no habla inglés, comuníquese primero con el representante a quien le compró su Omnia.7.

# Garantía Limitada de Telos Alliance

Para ver la última información en garantías de Telos Alliance, visite: telosalliance.com/warranty

Esta página intencionalmente en blanco

Esta página intencionalmente en blanco

# QUICK LINKS

# **Download the Manual**

TelosAlliance.com/Omnia/Omnia7FM

## **Subscribe to DirectCurrent Weekly updates on all things broadcast via email**

TelosAlliance.com/directcurrent

## **Social Media**

Facebook: /TelosAlliance Twitter: @TelosAlliance LinkedIn: /TelosAlliance YouTube: TelosAllianceTV Google+: +TelosAlliance

## **Product Catalog** TelosAlliance.com/mobile

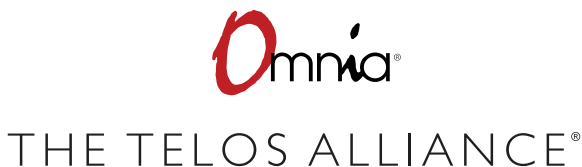

1241 Superior Ave. • Cleveland, Ohio, 44114, USA • +1.216.241.7225 • TelosAlliance.com © 2019 TLS Corp. The Telos Alliance®. All Rights Reserved. C19/1/15029